Одобрено кафедрой «Высшая и прикладная математика»

# **ПРИМЕНЕНИЕ МАТЕМАТИЧЕСКИХ ПАКЕТОВ В ИНЖЕНЕРИИ**

**Методические указания по выполнению контрольной работы №1 и №2 для студентов–заочников II курса направления: 230700.62 Прикладная информатика**

**Профиля: «Прикладная информатика в информационной сфере»**

Москва – 2012

## **МЕТОДИЧЕСКИЕ УКАЗАНИЯ ДЛЯ СТУДЕНТОВ**

Контрольная работа выполняется и оформляется при соблюдении правил:

1. Контрольная работа излагается в отдельной ученической тетради предпочтительно пастой (чернилами) синего цвета (красный цвет только для преподавателя).

2. На обложке записывается

- название дисциплины,

- номер контрольной работы,

- название факультета,

-фамилия, имя, отчество студента,

- учебный шифр.

3. Номер варианта выбирается по последней цифре учебного шифра, проставленного в зачетной книжке.

4. Задачи располагаются в порядке, указанном в задании на контрольную работу под своими номерами.

5. Условие задачи полностью, без сокращений переписывается из задания на контрольную работу. После условия задачи отдельной строкой записывается слово "Решение", а далее последовательно по пунктам с подробными объяснениями, без сокращений слов, аккуратно и четко, со ссылками на необходимые теоремы, утверждения, определения понятий и формулы излагается ход решения.

6. Оставляются поля для замечаний преподавателя.

Выполненную контрольную работу необходимо предъявить преподавателю для проверки. Преподаватель делает замечания к решениям задач, указывает на недостатки оформления и выносит заключение "Контрольная работа №... допущена к зачету" или "Контрольная работа №… не допущена к зачету". Студент учитывает и устраняет замечания в той же тетради после заключения преподавателя, правильно и подробно излагая соответствующие преобразования и объяснения в разделе "Работа над замечаниями".

Зачет по контрольной работе студент получает лишь только после выполнения работы над замечаниями и собеседования с преподавателем.

Практикум имеет целью оказать учебно-методическую помощь студенту в закреплении и проверке степени усвоения изученного учебного материала, ответы на вопросы для самопроверки содержатся в теоретических сведениях, упражнения выполняются по аналогии с типовым решением задач.

Самостоятельная работа при подготовке к зачету по учебному материалу рабочей программы ориентирована на изучение рекомендуемой литературы.

## **КОНТРОЛЬНАЯ РАБОТА № 1**

## **ЗАДАНИЕ 1**

Для заданной функции  $y = \frac{x_1^2 + x_2^2}{x_1^2}$  $\frac{1+x_2}{x_3}$  определить: значение функции у, абсолютную погрешность  $\Delta(y)$ , относительную погрешность  $\delta(y)$  при заданных  $x_1, x_2, x_3$ . Считать, что все цифры в данных верные для  $x_1$  в широком смысле, а для  $x_2$  и  $x_3$  в узком смысле. При решении задачи использовать используя в качестве инструмента пакет Maxima, Excel.

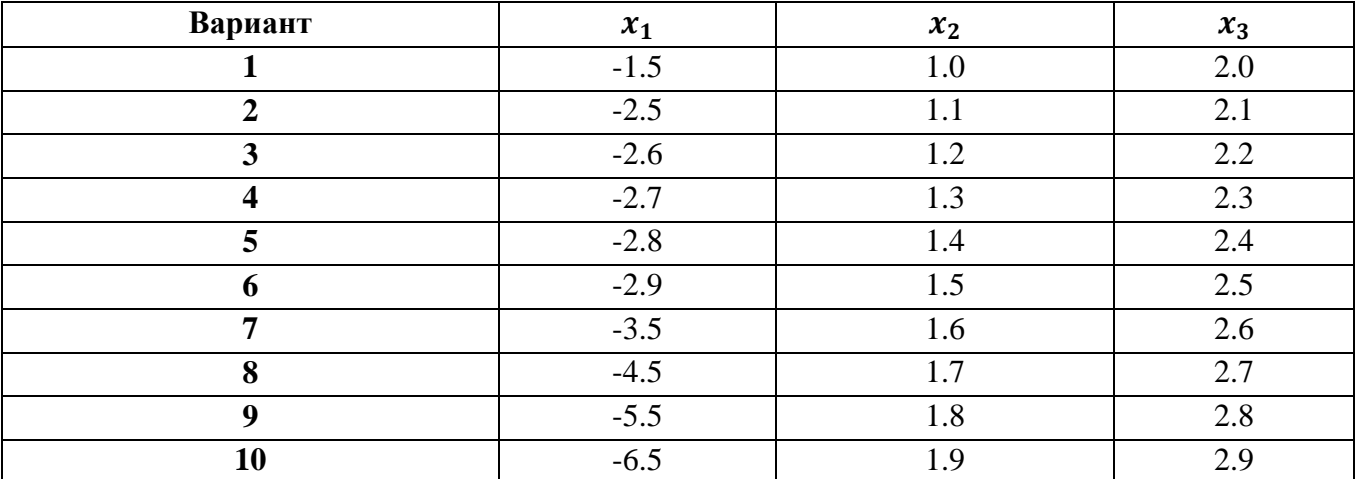

#### **ЗАДАНИЕ 2**

Интерполировать с помощью многочлена Лагранжа функцию, заданную таблицей (таблица П1), используя в качестве инструмента пакет Maxima, Excel.

Интерполировать эту же зависимость, используя встроенные в Maxima функции (lagrange).

Построить на одном рисунке графики функций, построенных в соответствии с заданиями 1.1 и 1.2.

Таблица П.1

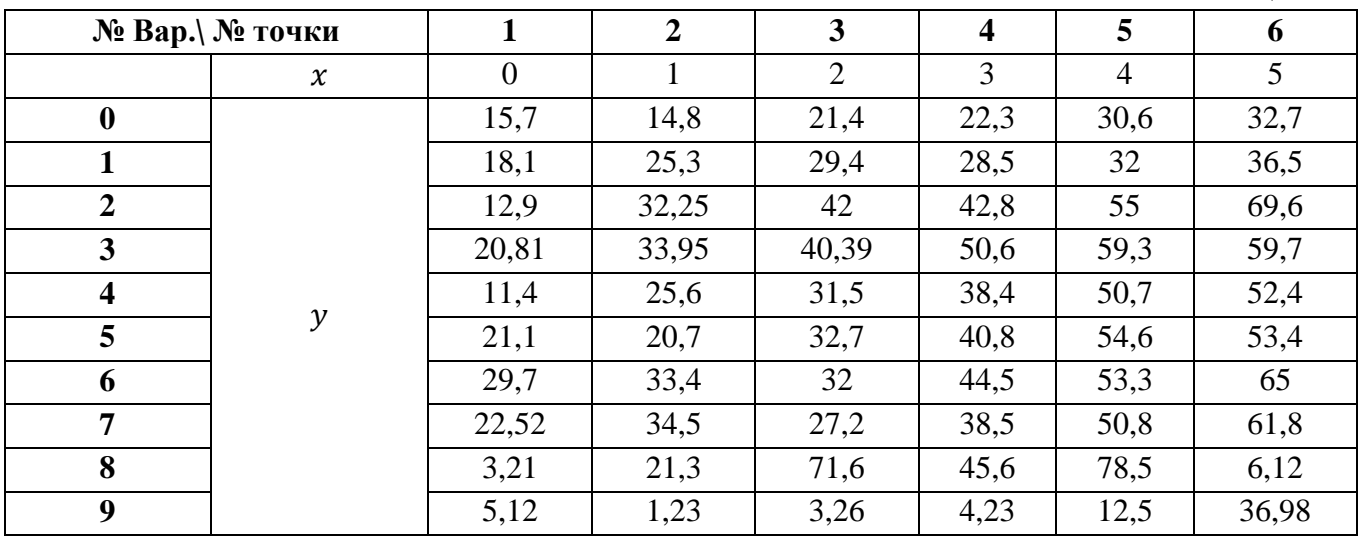

## **ЗАДАНИЕ 3**

Провести линейную регрессию, используя координаты исходных точек, приведенных в таблице (табл. П.2). Для проведения регрессии использовать метод наименьших квадратов (использовать пакеты Maxima ,Excel).

Провести регрессию для исходных точек (см. табл. П.2), используя встроенные Maxima. функции (load(stats)).

Построить на одном рисунке графики, соответствующие зависимостям, полученным по 1.5. и 1.6.

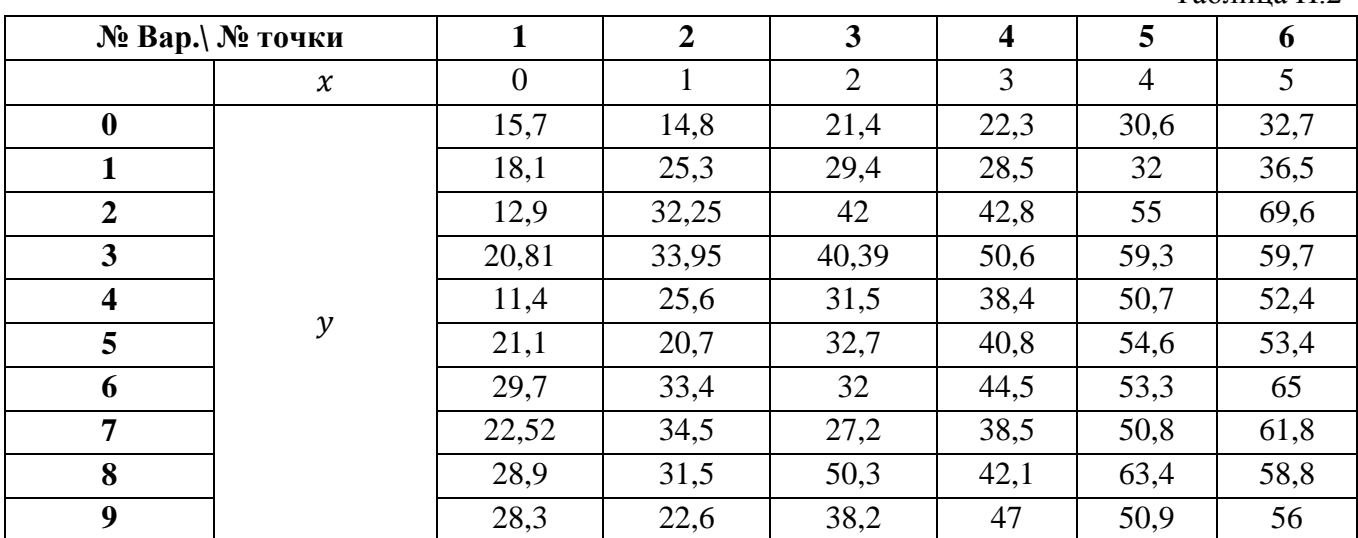

## **ЗАДАНИЕ 4**

2.1. Вычислить определенный интеграл (табл. П.3) методом прямоугольников, трапеций и Симпсона в пакете Maxima и Excel.

2.3. Вычислить численно интеграл (см. табл. П.3) при помощи встроенных в Maxima. Функций (integrate, romberg, . quad\_qags, risch)

Таблица П.3

Таблица П $\overline{2}$ 

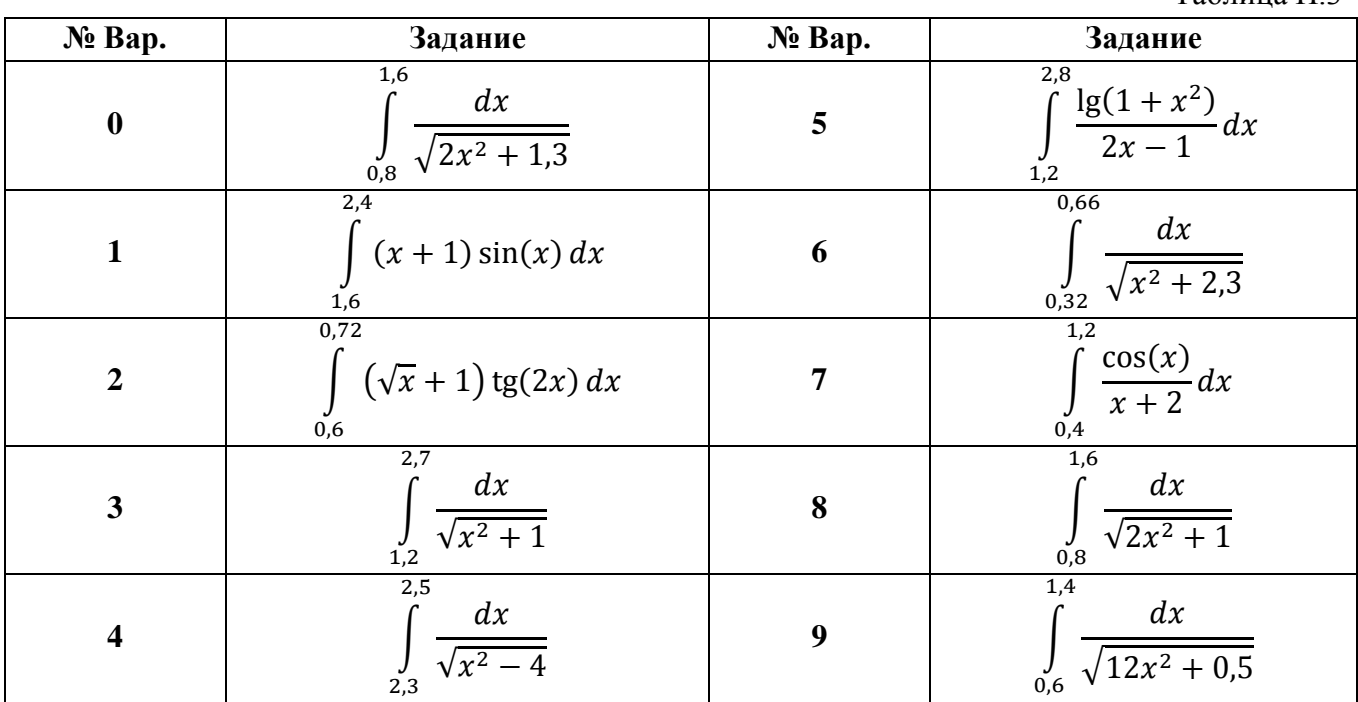

### **КОНТРОЛЬНАЯ РАБОТА № 2**

## **ЗАДАНИЕ 1**

Методом половинного деления уточнить корень уравнения  $f(x) = 0$  на отрезке  $x \in [x^*; x^{**}]$  с точностью 0,001. Использовать пакеты Maxima и Excel.

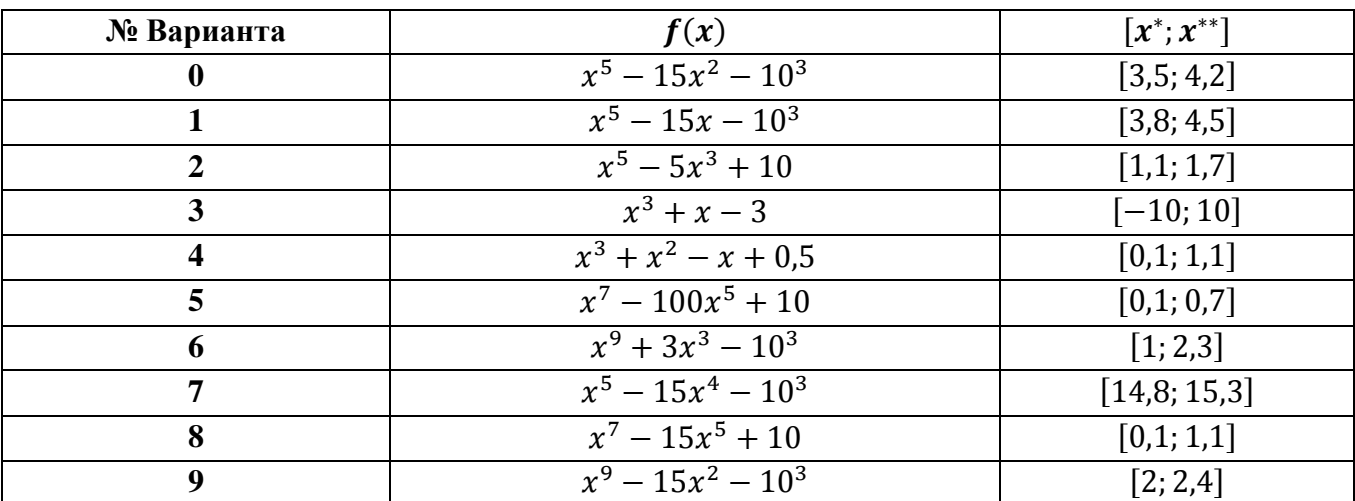

## **ЗАДАНИЕ 2**

Методом Ньютона найти корень уравнения  $f(x) = 0$  на отрезке  $x \in [x^*; x^{**}]$  с точностью 0,001. (См. таблицу П.5.)

1) Начальное приближение определить в пункте а) с помощью условия сходимости, а в пункте б) графически. Использовать пакеты Maxima и Excel.

2) Решить эту задачу с помощью встроенной функции *new.*

Таблица П.5  $\left[ ^{\ast },\mathbf{x}^{\ast \ast }\right]$  $f(x)$  $\left[ ^{\ast },x^{\ast \ast }\right]$  $\mathcal{N}_2$  Варианта  $\qquad f(x)$ 0 a)  $x^5 - 15x^2$  $[3.5; 4.2]$  <br> 6)  $\sin^6 x - 0.9$  $[1,1;1,5]$ 1 a)  $x^5$  $15 + 3x^2$  $[3,8;4,5]$  $[1; 1, 5]$  $\overline{6}$ ) tg(x) –  $5x^2 + 1$ 2 a)  $x^5$  $[1,1;1,7]$  $[-1;1]$ 3 a)  $x^3 + x - 3$  [-10; 10] 6) s  $[0,3;1]$ 4 a)  $x^3 + x^2 - x + 0.5$  [0,1; 1,1] [6) x  $15 + 3x^2$  $[-0,3;0,5]$ 5 a)  $x^7$  $[0.1; 0.7]$   $(6.5)$   $\sin^4 x - 0.3$  $[0.5:1]$ [1; 2,3]  $\qquad \qquad$  6)  $\sin^3 x - 0.32x + 5$ 6 a)  $x^9 + 3x^3$  $[0,5;19]$ 7 a)  $x^5 - 15x^4$  $\overline{[14,8;15,3]}$  $\overline{5}$  +  $\overline{2v^2}$  $[1; 1, 8]$ 8 a)  $x^7$  $\begin{bmatrix} 0.1; 1.1 \end{bmatrix}$   $\begin{bmatrix} 6 \end{bmatrix} \sin^3 x - 0.3$  $[0.5:1]$ 9 a)  $x^9 - 15x^2$  б)  $[0,5;1,5]$ 

## **ЗАДАНИЕ 3**

3.1. Решить неоднородную систему линейных алгебраических уравнений (см. табл. П.6) в интегрированном пакете Maxima по методу Крамера;

| № Bap.                  | Задание а)                  | Задание<br>$\boldsymbol{6}$         |
|-------------------------|-----------------------------|-------------------------------------|
|                         | $x_1 + 2x_2 - x_3 = 3$      | $2x_1 + x_2 + x_3 = 0$              |
| $\boldsymbol{0}$        | $3x_1 + x_2 - 2x_3 = 1$     | $3x_1 - x_2 + 2x_3 = 0$             |
|                         | $2x_1 + x_2 - 2x_3 = 0$     | $5x_1 + 3x_3 = 0$                   |
|                         | $3x_1 - x_2 + x_3 = 10$     | $3x_1 - 7x_2 + 2x_3 = 0$            |
| $\mathbf{1}$            | $x_1 - 3x_2 + 2x_3 = 11$    | $x_1 - 3x_2 + 8x_3 = 0$             |
|                         | $x_1 - x_2 - x_3 = 0$       | $x_1 - x_2 - 14x_3 = 0$             |
|                         | $3x_1 + x_2 - 2x_3 = 1$     | $x_1 + 4x_2 - 2x_3 = 0$             |
| $\overline{2}$          | $x_1 + 3x_2 - 2x_3 = 3$     | $x_1 + x_2 - 5x_3 = 0$              |
|                         | $2x_1 + 3x_2 - 4x_3 = 0$    | $2x_1 + 11x_2 - x_3 = 0$            |
|                         | $5x_1 + x_2 - 3x_3 = 2$     | $-2x_1 + x_2 - 3x_3 = 0$            |
| 3                       | $x_1 + 2x_2 - x_3 = 4$      | $x_1 + 3x_2 - x_3 = 0$              |
|                         | $2x_1 + 3x_2 - 2x_3 = 0$    | $3x_1 + 2x_2 + 2x_3 = 0$            |
|                         | $x_1 - 2x_2 - x_3 = 2$      | $\overline{2x_1 + 7x_2 - 5x_3} = 0$ |
| $\overline{\mathbf{4}}$ | $\{x_1 + 4x_2 - 2x_3 = 3\}$ | $-x_1 - 4x_2 + 2x_3 = 0$            |
|                         | $x_1 + x_2 - 2x_3 = 0$      | $x_1 + 3x_2 - 3x_3 = 0$             |
|                         | $3x_1 - x_2 - 4x_3 = -2$    | $12x_1 + 3x_2 + 7x_3 = 0$           |
| 5                       | $x_1 + 2x_2 + 2x_3 = 5$     | $2x_1 - 3x_2 + 4x_3 = 0$            |
|                         | $x_1 - 3x_2 + 2x_3 = 0$     | $8x_1 + 9x_2 - x_3 = 0$             |
|                         | $(5x_1 + x_2 - 4x_3 = -4)$  | $x_1 + 3x_2 + 3x_3 = 0$             |
| 6                       | $x_1 - 4x_2 + 2x_3 = 2$     | $3x_1 - 4x_2 + 2x_3 = 0$            |
|                         | $x_1 + 3x_2 - 4x_3 = 0$     | $x_1 + 4x_2 - 3x_3 = 0$             |
|                         | $x_1 - x_2 + 3x_3 = 6$      | $x_1 - 2x_2 + x_3 = 0$              |
| $\overline{7}$          | $3x_1 - 4x_2 + x_3 = 18$    | $3x_1 - 11x_2 - 3x_3 = 0$           |
|                         | $x_1 - x_2 - 3x_3 = 0$      | $x_1 - 7x_2 - 5x_3 = 0$             |
|                         | $3x_1 - 2x_2 + 5x_3 = 8$    | $(3x_1 - 8x_2 + 6x_3) = 0$          |
| 8                       | $x_1 - 2x_2 + x_3 = 10$     | $2x_1 - 9x_2 + 3x_3 = 0$            |
|                         | $2x_1 + x_2 - 3x_3 = 0$     | $x_1 + x_2 + 3x_3 = 0$              |
|                         | $x_1 + x_2 + 5x_3 = 8$      | $\sqrt{2x_1 - x_2 + 5x_3} = 0$      |
| 9                       | $x_1 - 3x_2 + x_3 = -1$     | $x_1 - 4x_2 - 3x_3 = 0$             |
|                         | $x_1 + 3x_2 - 4x_3 = 0$     | $(x_1 + 3x_2 + 8x_3 = 0)$           |

3.2. Решить однородную систему линейных алгебраических уравнений (см. табл. П.6) при помощи встроенных в Maxima функций (.linsolve, algsys)

## **ЗАДАНИЕ 4**

4.1. Найти частное решение дифференциального уравнения методом на отрезке [a;b] при шаге вычислений h=0.1 символьно в пакете Maxima.

4.2. Найти частное решение дифференциального уравнения методом Рунге-Кутта 4-го порядка при помощи встроенной функции rk.

4.3. Найти частное решение дифференциального уравнения при помощи встроенной в Maxima функций (ode2,).

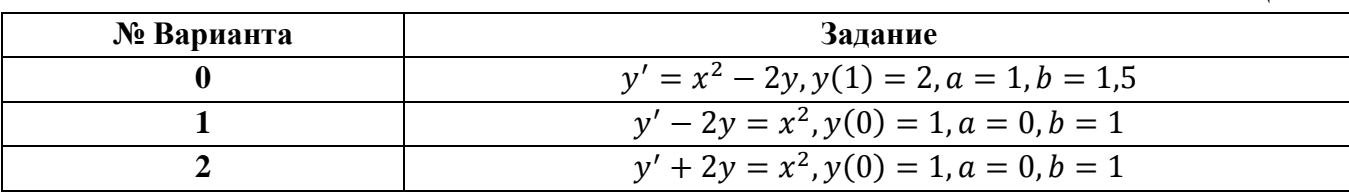

Таблица П.4

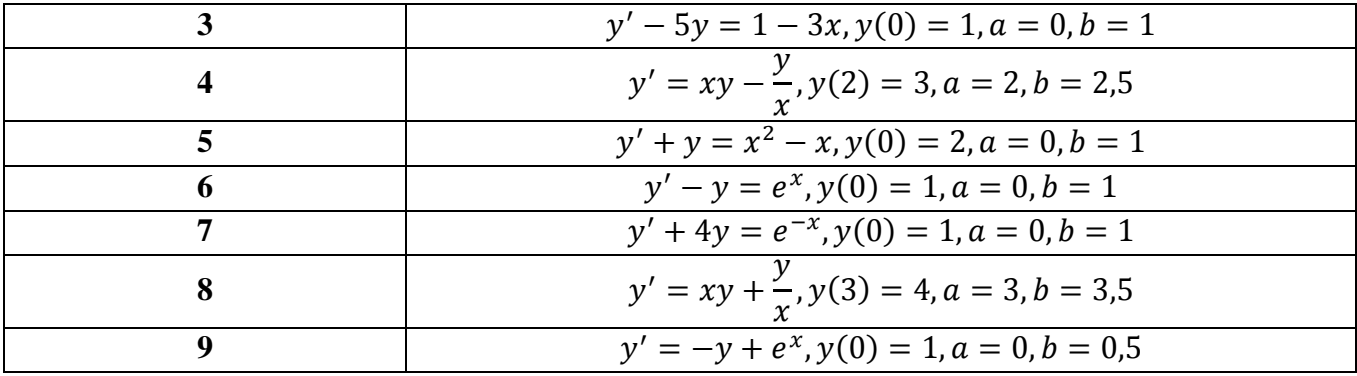